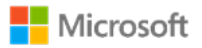

# High Availability for SAP HANA database on Azure using SIOS Protection Suite

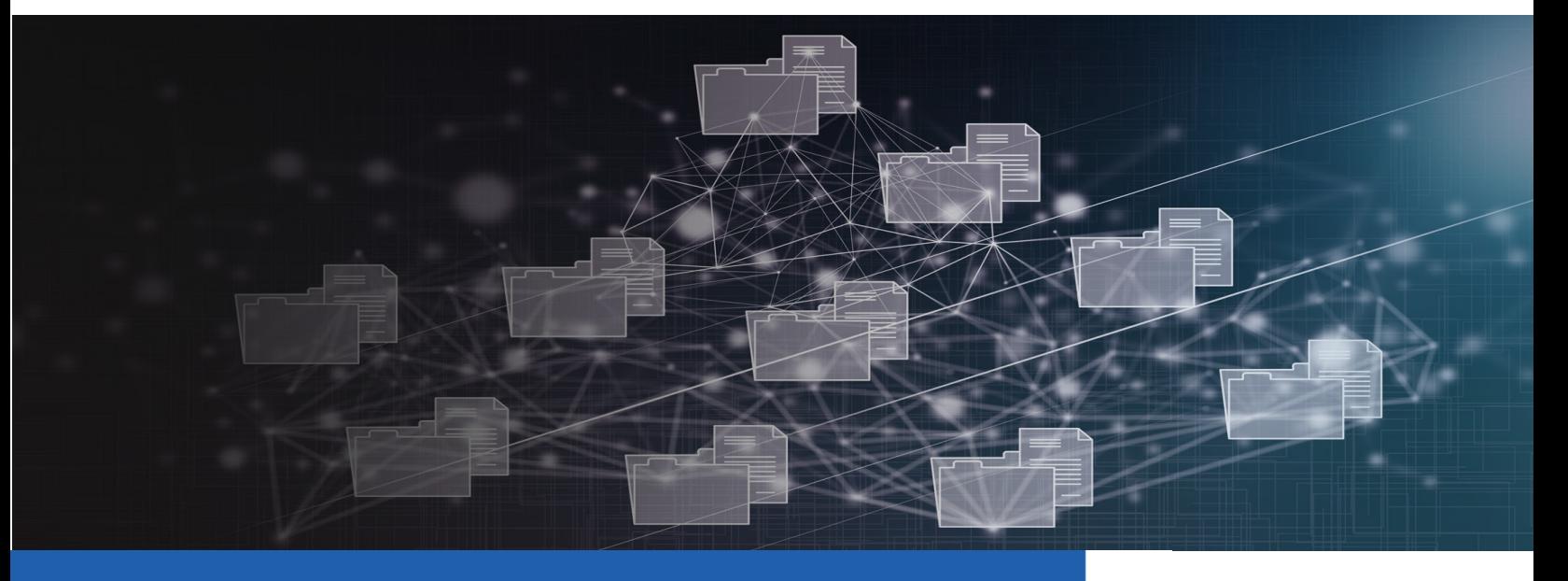

for RHEL & SUSE Linux

Balamuralikrishnan Anbalagan

Bala.Anbalagan@Microsoft.com

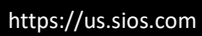

Free

#### Table of Contents

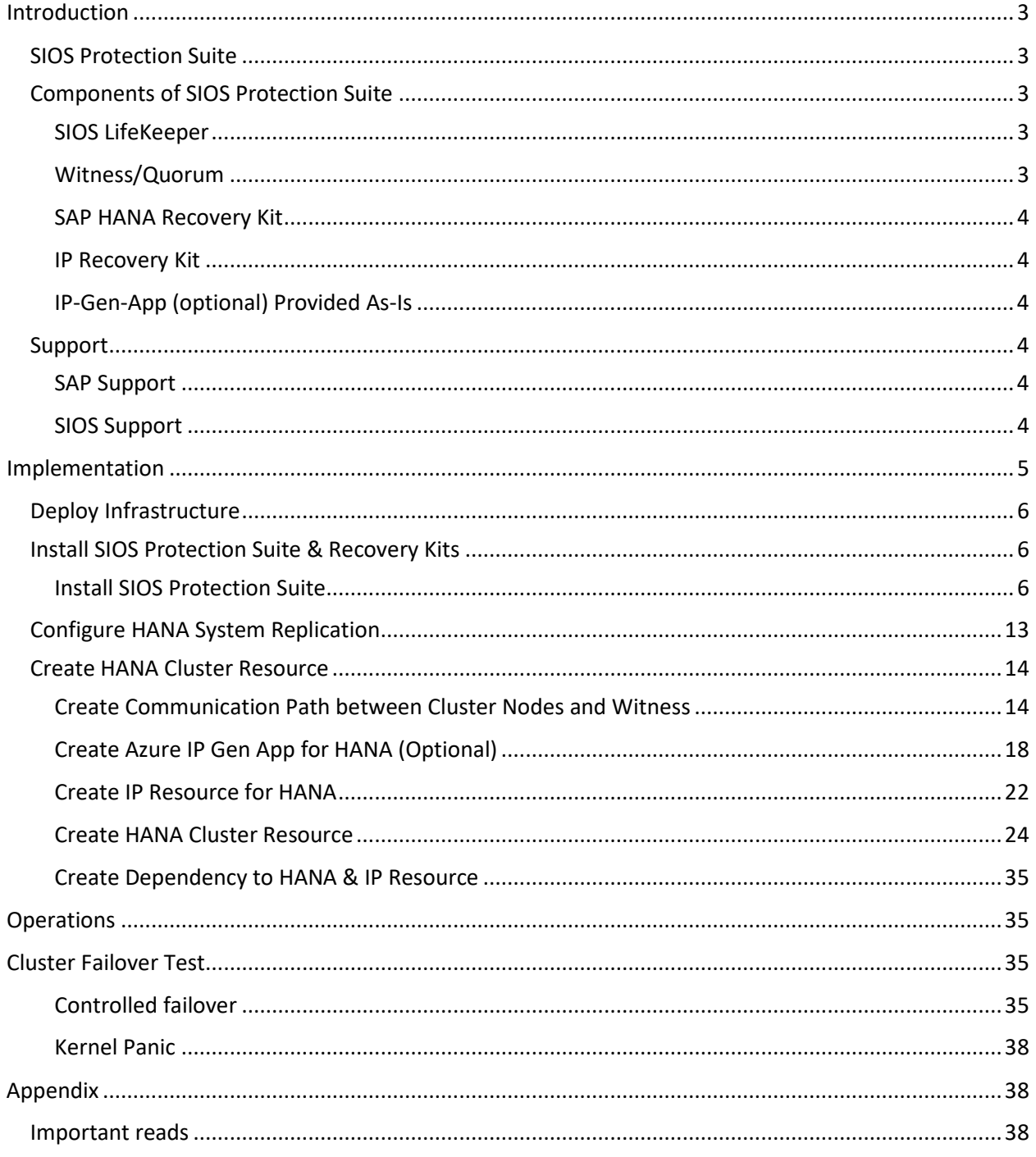

## <span id="page-3-0"></span>Introduction

HANA System Replication is the only supported high availability solution on Azure virtual machines (VMs). SAP HANA Replication consists of one primary node and at least one secondary node. Changes to the data on the primary node are replicated to the secondary node synchronously or asynchronously.

Please refer SAP Note [1662610](https://launchpad.support.sap.com/#/notes/1662610) Support details for SIOS Protection Suite for Linux

## <span id="page-3-1"></span>SIOS Protection Suite

SIOS Protection Suite (SPS) for Linux integrates high availability clustering with innovative data replication functionality in a single, enterprise-class solution.

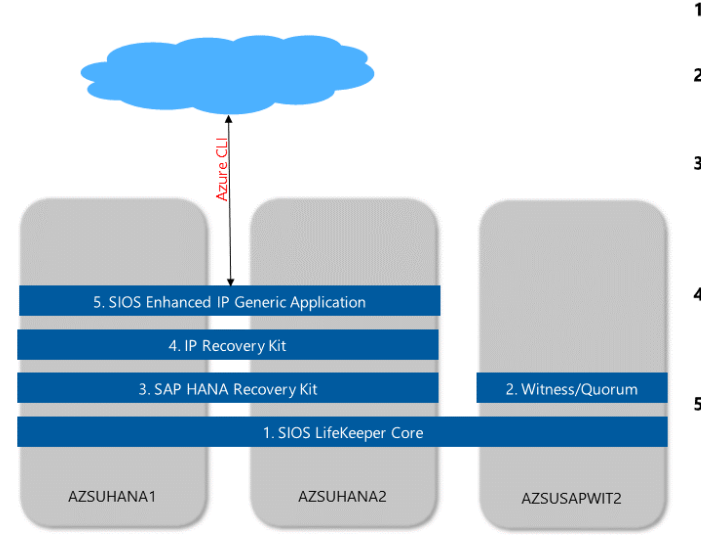

## <span id="page-3-2"></span>Components of SIOS Protection Suite

#### 1. SIOS LifeKeeper Core Provides protection of specific resources on a server Witness/Quorum  $2<sup>1</sup>$ Provides functionality in LifeKeeper to prevent multiple nodes from becoming active at the same time 3. SAP HANA Recovery Kit Provides a mechanism to perform takeover SAP HANA DB from a failed primary server onto a secondary server in a LifeKeeper environment and configure reverse replication 4. IP Recovery Kit provides a mechanism to recover an IP address from a failed primary server to a backup server in a LifeKeeper environment 5. IP-Gen-App Provides a mechanism to move azure IP resource from one VM to another VM in a LifeKeeper environment

#### <span id="page-3-3"></span>SIOS LifeKeeper

The LifeKeeper family of products includes software that allows you to provide failover protection for a range of system resources.

#### <span id="page-3-4"></span>Witness/Quorum

The Quorum/Witness Server Support Package for LifeKeeper (steeleye-lkQWK, hereinafter "Quorum/Witness Package") combined with the existing failover process of the LifeKeeper core allows system failover to occur with a greater degree of confidence in situations where total network failure could be common. This effectively means that local site failovers and failovers to nodes across a WAN can be done while greatly reducing the risk of [split-brain](http://docs.us.sios.com/spslinux/9.3.2/en/topic/common-causes-of-an-sps-initiated-failover#splitbrain) situations.

#### <span id="page-4-0"></span>SAP HANA Recovery Kit

SAP HANA provides three different mechanisms to increase the availability.

Host Auto-Failover – At least one standby node added to a SAP HANA system. These nodes are configured to work in standby mode (SAP HANA scale-out)

Storage Replication – The storage used on the SAP HANA node replicates all data to another SAP HANA node. This replication works without a control process from the SAP HANA system. The Storage Replication is provided by hardware partners.

System Replication – SAP HANA replicates all data by using their own feature to a secondary SAP HANA node. Data is constantly pre-loaded on the secondary SAP HANA node. (SAP HANA scale-up)

With this SAP HANA Recovery Kit SAP HANA systems can be controlled through an activated system replication in SIOS LifeKeeper.

#### <span id="page-4-1"></span>IP Recovery Kit

The SIOS Protection Suite for Linux Internet Protocol (IP) Recovery Kit provides a mechanism to recover an IP address from a failed primary server to a backup server in a LifeKeeper environment. The IP Recovery Kit can define an IP address that can be used to connect to a LifeKeeper-protected application. As with other LifeKeeper resources, IP resource switchovers can be initiated automatically as a result of a failure or manually by an administrative action.

#### <span id="page-4-2"></span>IP-Gen-App (optional) Provided As-Is

The IP-Gen-App is a generic application recovery kit used in order to actively communicate with the Azure CLI. It is used to switch the Azure layer IP resource from one node to the other in a switchover or failover event.

### <span id="page-4-3"></span>Support

#### <span id="page-4-4"></span>SAP Support

Support for SAP products is provided by the customer's SAP support agreement directly from SAP. SIOS does not replace the need for an SAP support agreement.

#### <span id="page-4-5"></span>SIOS Support

As a SIOS Technology Corp. customer with a valid Support contract, you are eligible for support as outlined by the SIOS Technical Support Agreement. The SIOS Technical Support Agreement is provided to each customer with the software purchase.

# <span id="page-5-0"></span>Implementation

Note:

SLES 12 SP4 with SIOS Protection Suite for Linux 9.3.2 is used in this illustration.

Please refer SAP Note [1662610](https://launchpad.support.sap.com/#/notes/1662610) for other supported operation systems on Azure

This section describes how to deploy and configure the virtual machines, install the cluster framework, and install and configure SAP HANA System Replication. In the example configurations, installation commands, instance number 00, and HANA System ID S4D are used.

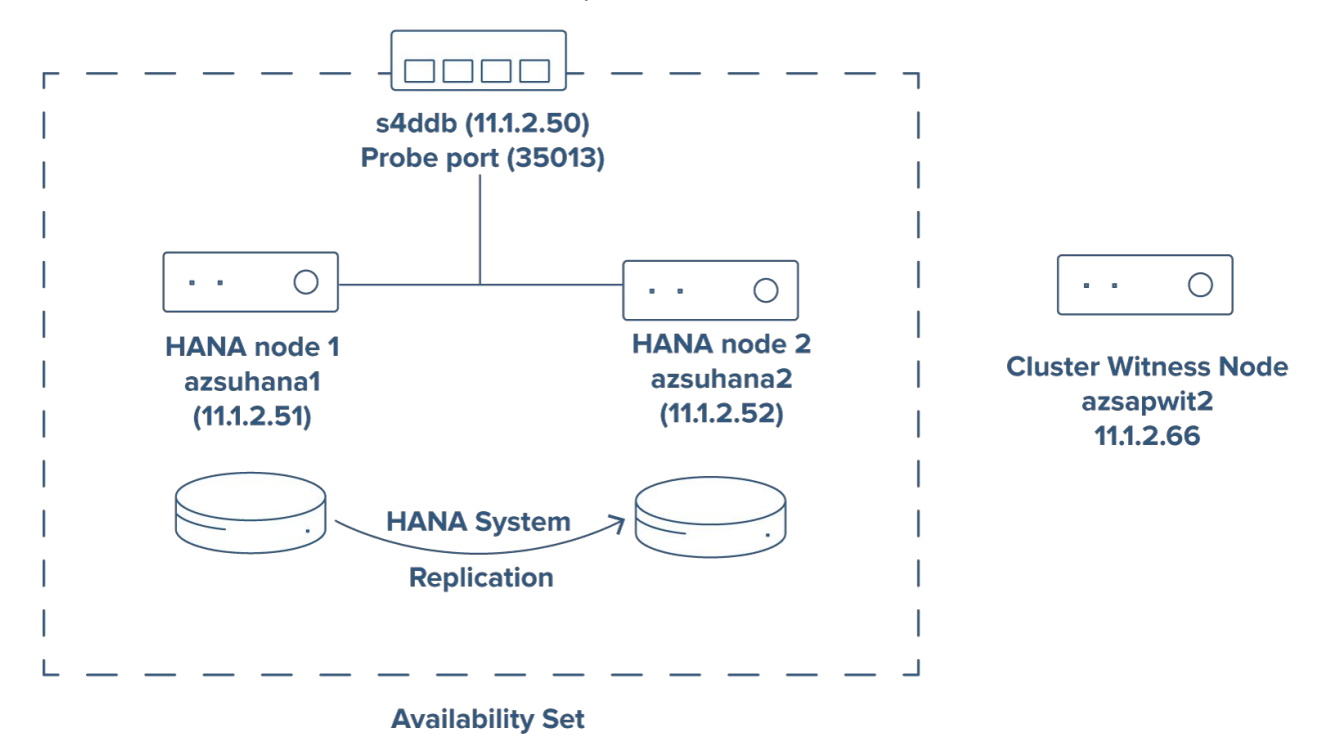

The following list shows the configuration of the HANA & Witness Node IP addresses and Virtual Hostnames configured in DNS.

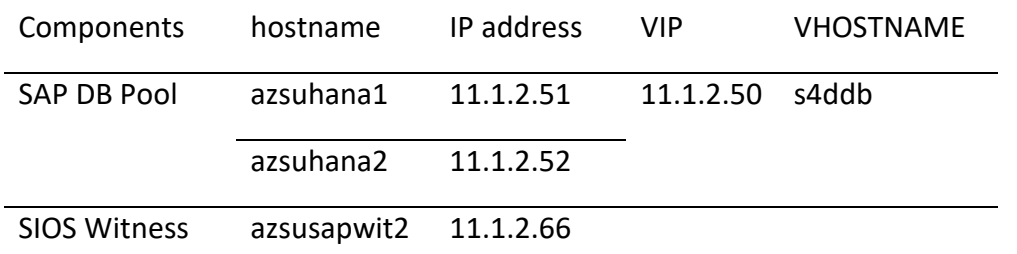

SAP HANA System Replication setup uses a dedicated virtual hostname and virtual IP addresses. On Azure, a load balancer is required to use a virtual IP address. The following list shows the configuration of the load balancer:

The IP address for the front-end configuration is 11.1.2.50 for s4ddb

For the back-end configuration, connect the load balancer to primary network interfaces of all virtual machines that should be part of HANA System Replication

Probe Port: Port 62503

Load-balancing rules: 30313 TCP, 30315 TCP, 30317 TCP

### <span id="page-6-0"></span>Deploy Infrastructure

Please refer corresponding azure docs to provision you infrastructure, Install HANA and configure HSR

[SLES](https://docs.microsoft.com/en-us/azure/virtual-machines/workloads/sap/sap-hana-high-availability)

[RHEL](https://docs.microsoft.com/en-us/azure/virtual-machines/workloads/sap/sap-hana-high-availability-rhel)

## <span id="page-6-1"></span>Install SIOS Protection Suite & Recovery Kits

The following SIOS components are installed in respective nodes.

LifeKeeper Core

- azsuhana1
- azsuhana2
- azsusapwit2

Witness/Quorum

• azsusapwit2

Note: - recommended to use 1 witness/cluster

SAP HANA 2.0 Application Recovery Kit & IP Recovery Kit

- azsuhana1
- azsuhana2

#### <span id="page-6-2"></span>Install SIOS Protection Suite

Se[e http://docs.us.sios.com/spslinux/9.3.2/en/topic/installing-the-software](http://docs.us.sios.com/spslinux/9.3.2/en/topic/installing-the-software)

Preparing Installation Media

- download the following media from the FTP link sent by SIOS
- download the SIOS Protection Suite's sps.img
- download the HANA Application Recovery Kit based on your HANA version HANA2-ARK.run
- download the Azure IP Recovery kit SIOS\_enhancedAzure\_gen\_app-02.02.00.tgz

PLEASE NOTE: The file name may vary based on the version

Mount the Installation Media

mkdir -p /DVD

mount /sapmedia/SIOS931/sps.img /DVD -t iso9660 -o loop

mount: /dev/loop0 is write-protected, mounting read-only

Install SIOS Protection Suite - Witness Nodes

cd /DVD

./setup

Please proceed with the installation steps as shown below:

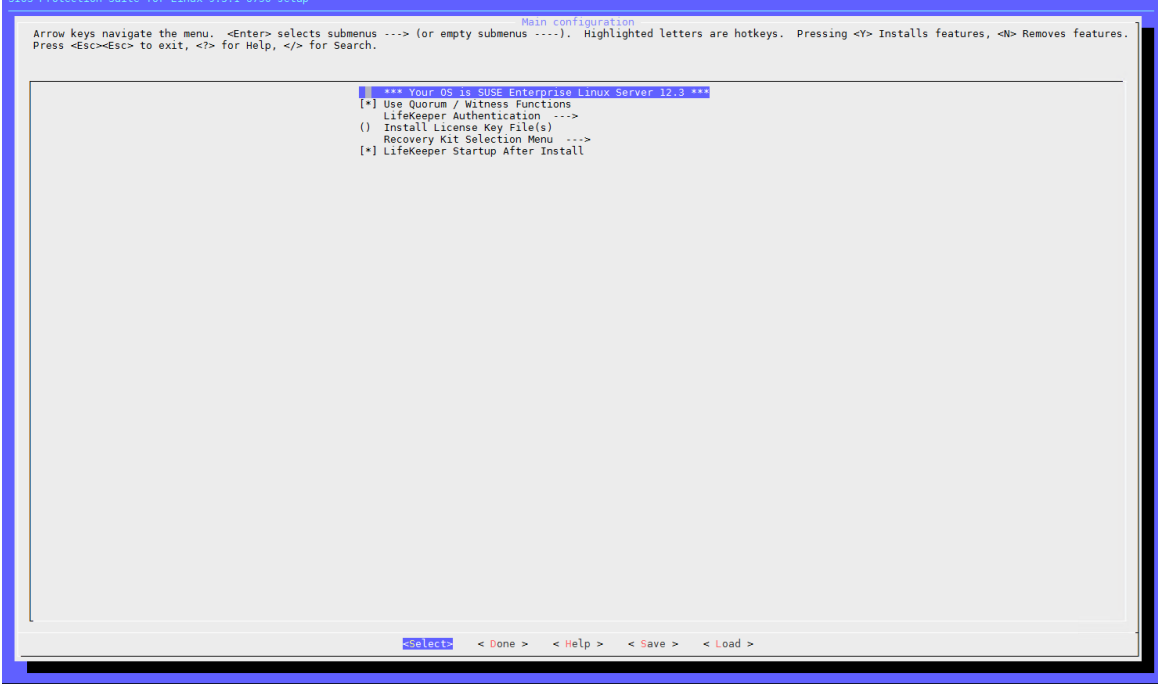

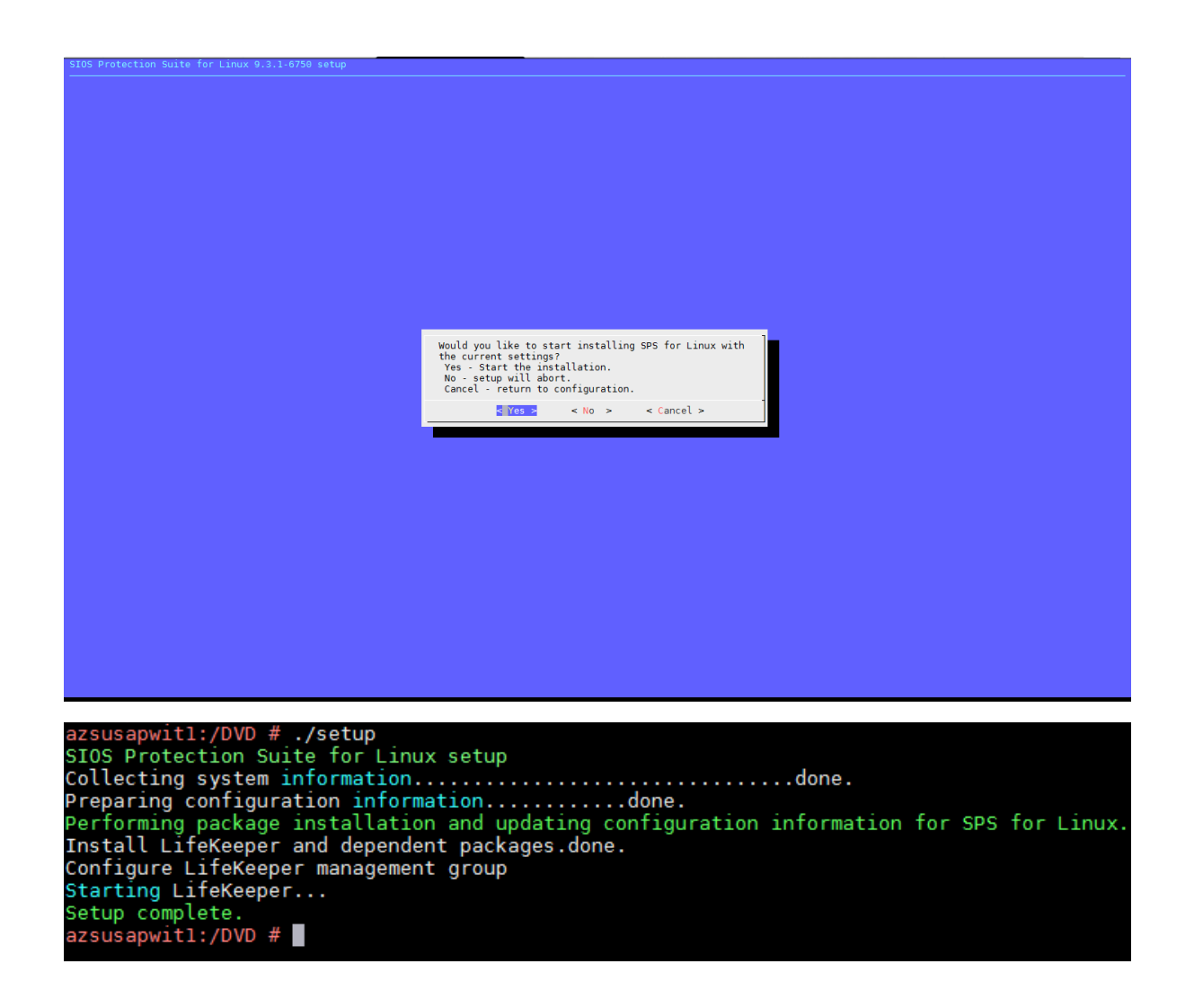

Please repeat the steps for all witness nodes.

Install SIOS Protection Suite - SAP Recovery Kit

Brook

Install SAP Recovery Kit in HANA Nodes change directory to SIOS installation media which was mounted as /DVD

cd /DVD ./setup

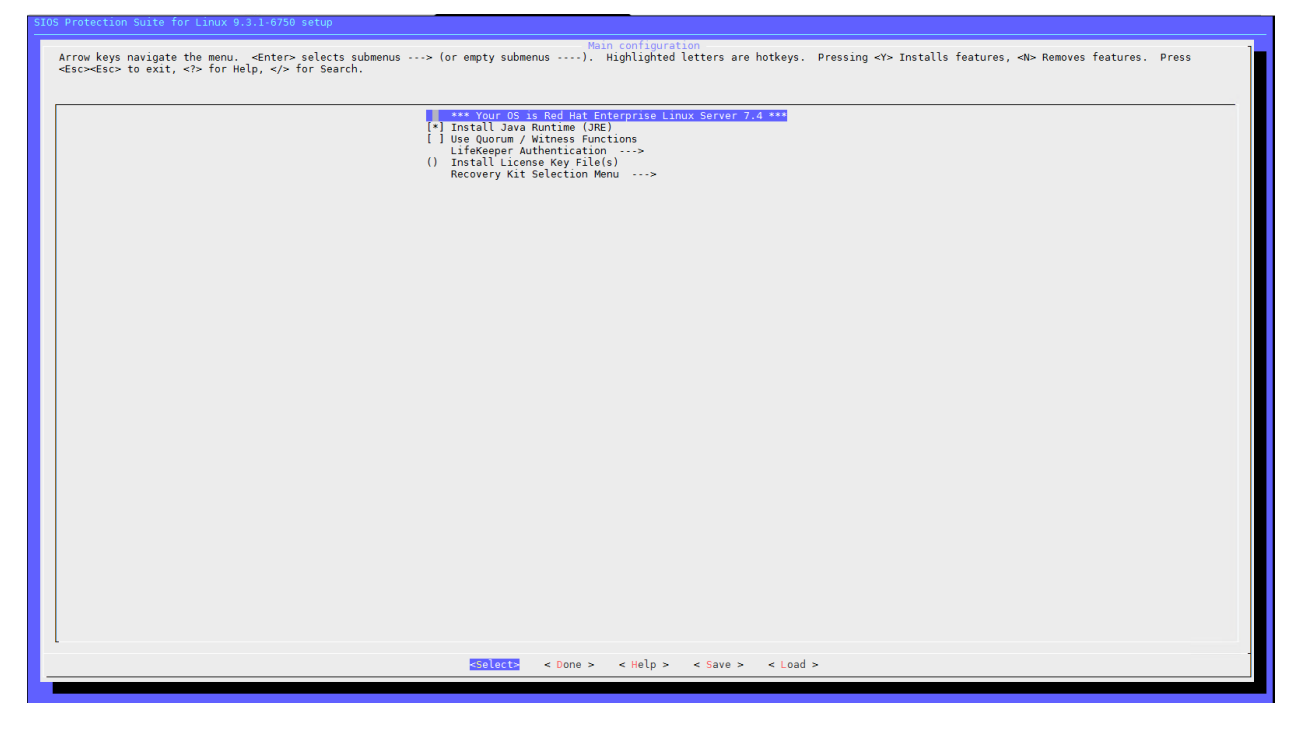

**FIGURE 1 - SELECT "INSTALL LICENSE KEY"**

**Service** 

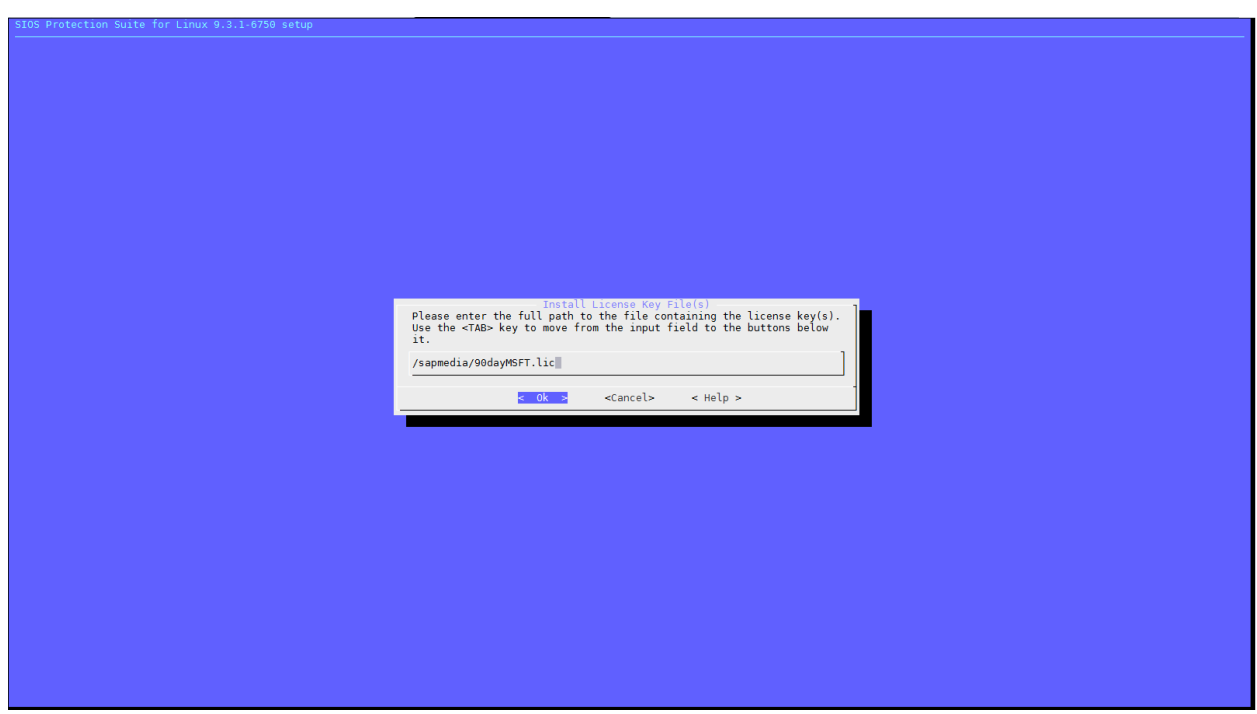

**FIGURE 2 - ENTER THE LICENSE PATH & CLICK "OK"**

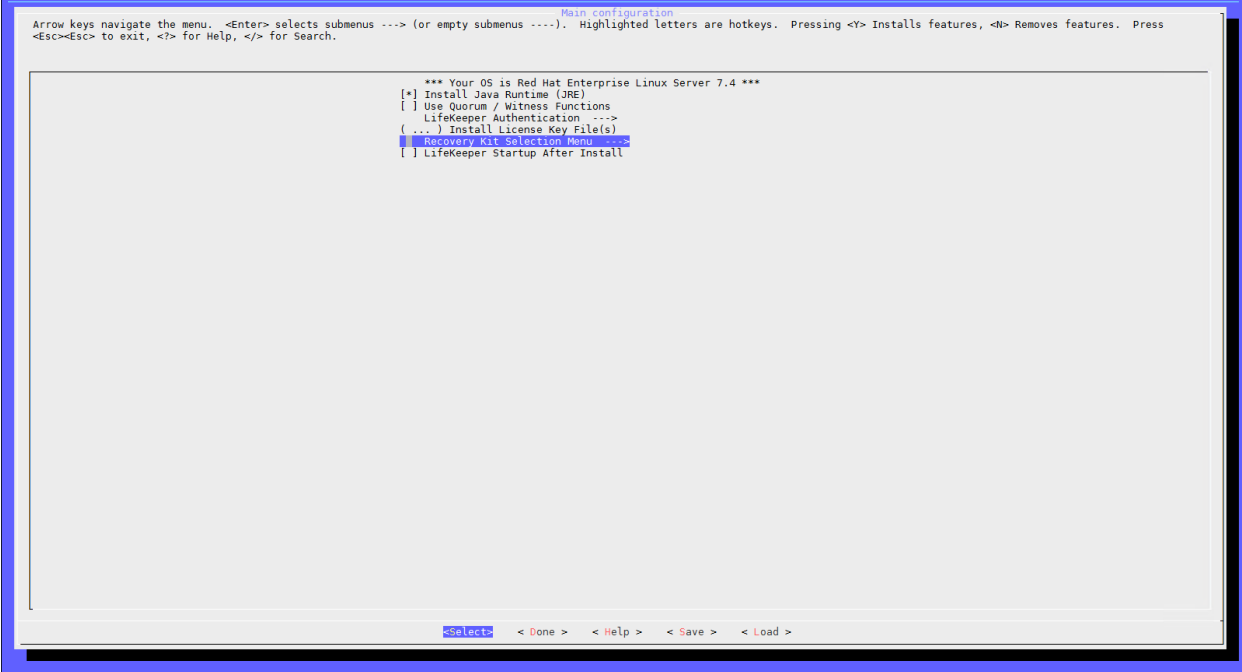

**FIGURE 3 - SELECT "RECOVERY KIT SELECTION MENU"**

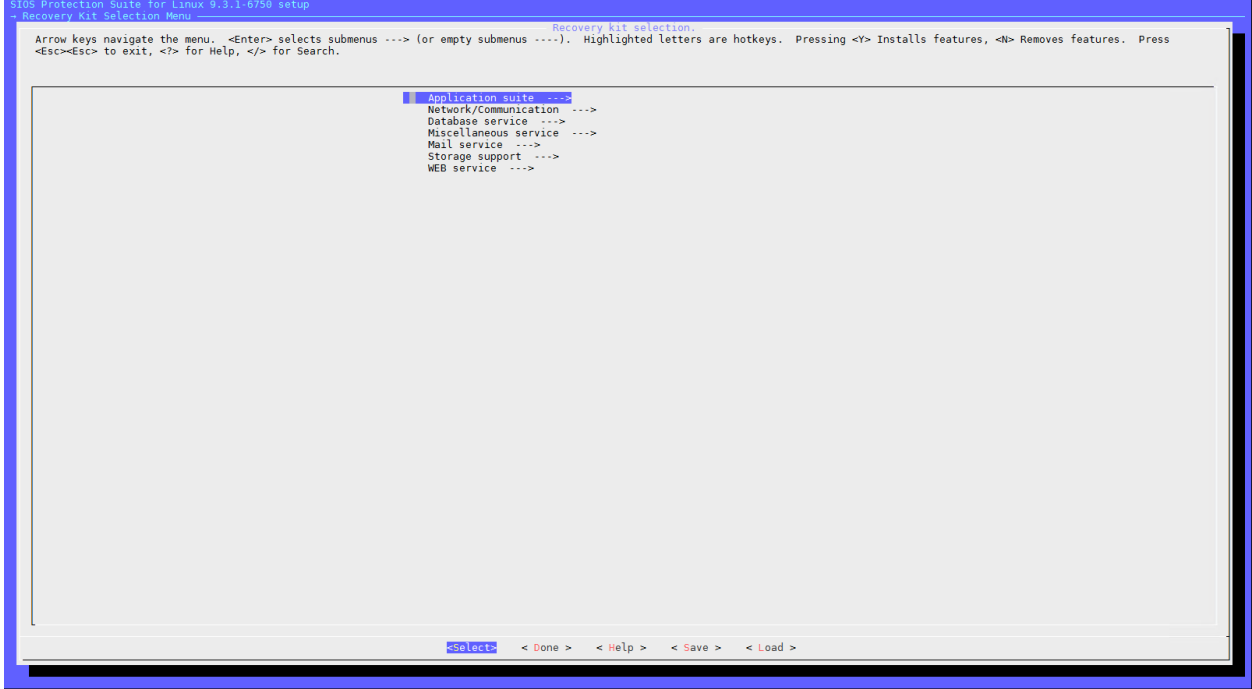

**FIGURE 4 - SELECT "APPLICATION SUITE"**

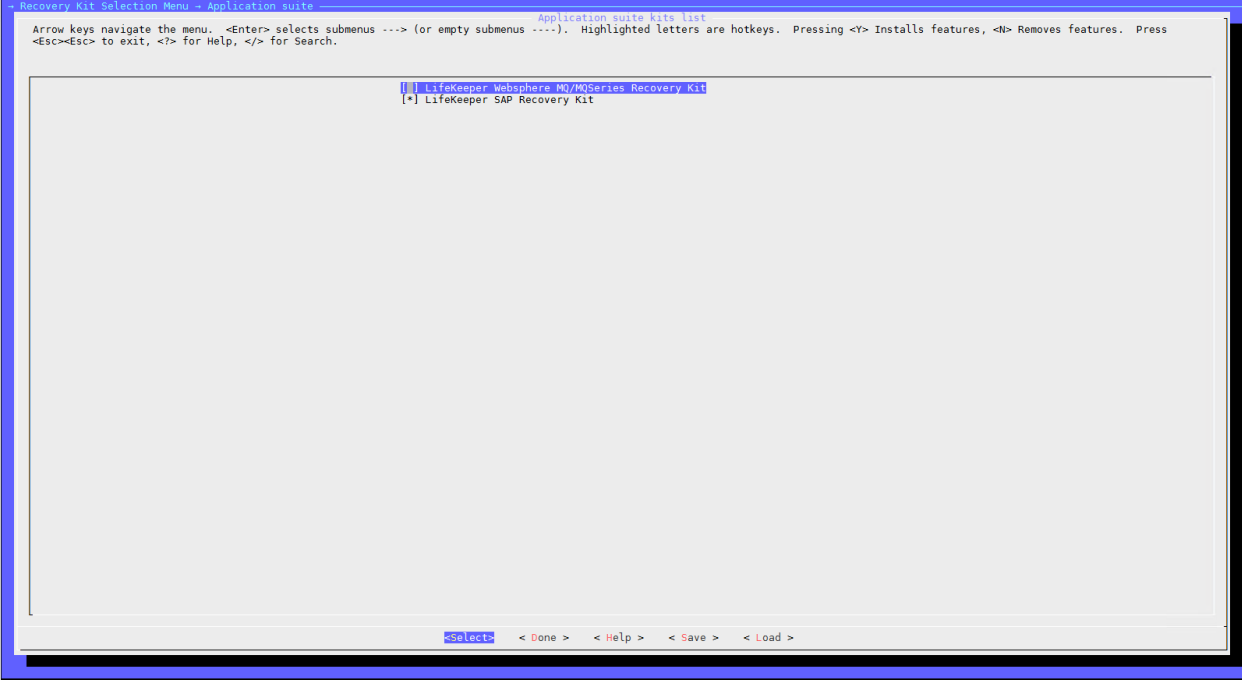

**FIGURE 5 - SELECT "LIFEKEEPER SAP RECOVERY KIT"**

**Service** 

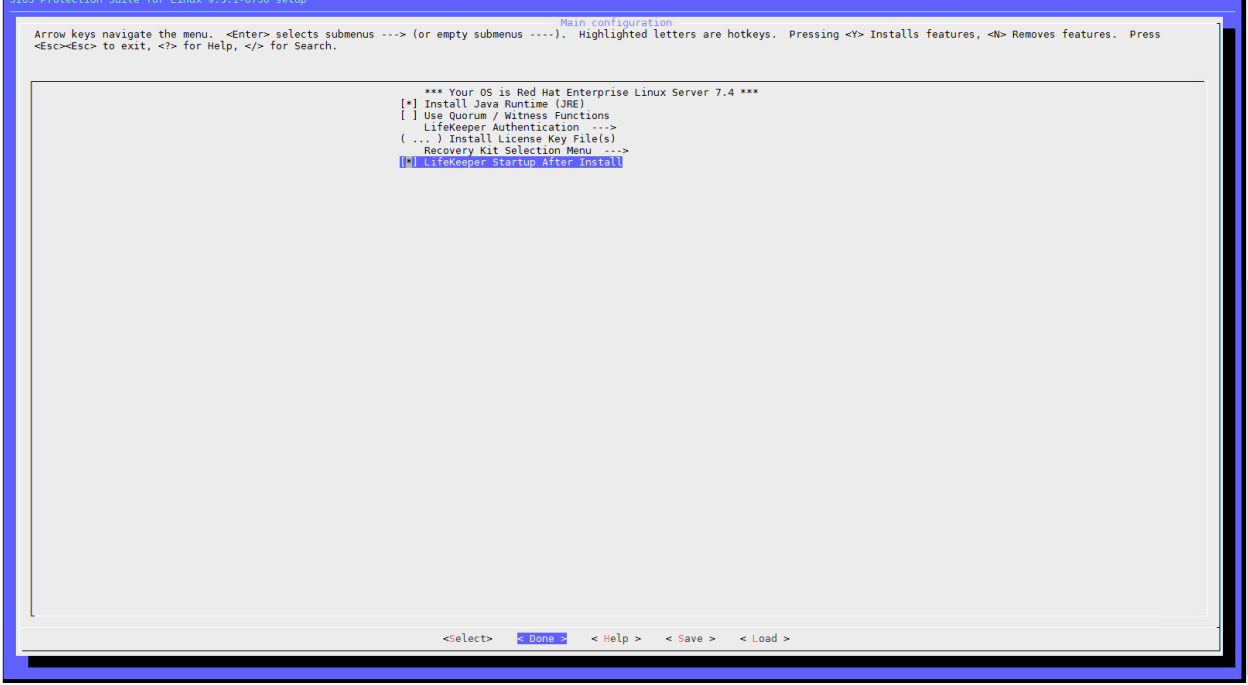

**FIGURE 6 - SELECT "LIFEKEEPER STARTUP AFTER INSTALL" & SELECT "DONE"**

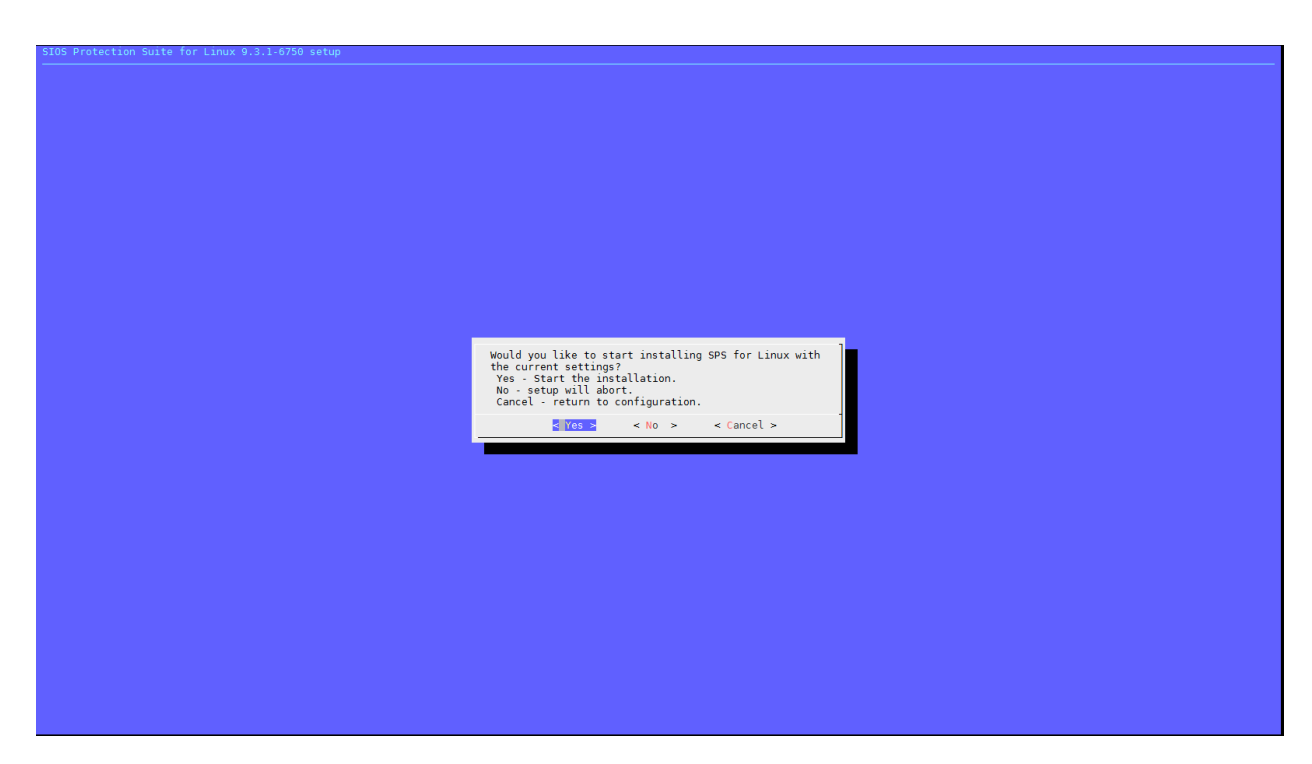

**FIGURE 7 - SELECT "YES" & PRESS "ENTER"**

**STANDARD** 

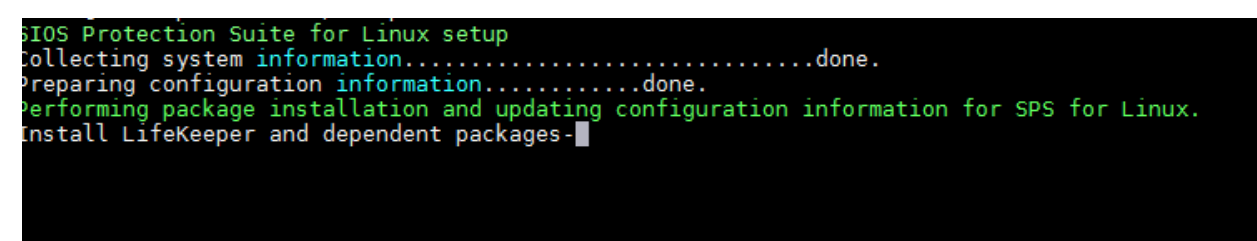

**FIGURE 8 - INSTALLATION COMPLETED**

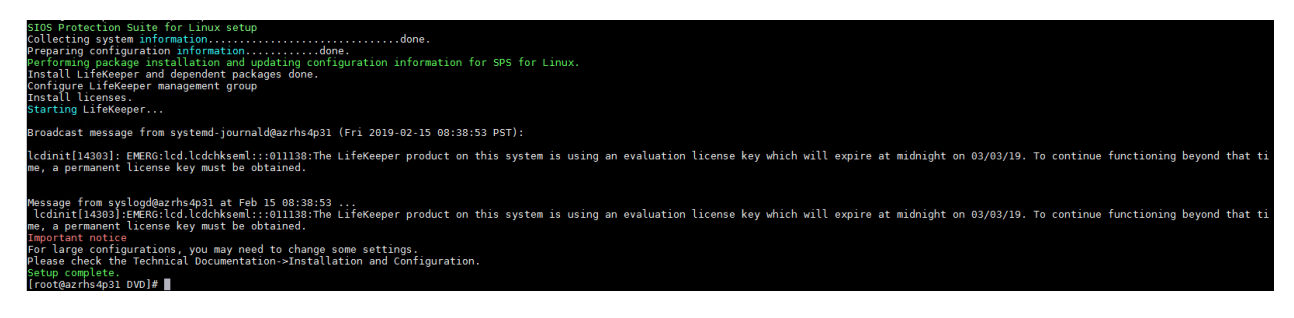

**FIGURE 9 - LICENSE CHECK MESSAGE**

Please repeat the steps on all cluster nodes

Install SAP HANA Application Recovery Kit

Install the rpm downloaded into the /tmp directory.

rpm -ivh /tmp/steeleye-lkHOTFIX-HANA-SP1-9.1.0-6538.noarch.rpm

Se[e http://docs.us.sios.com/spslinux/9.4.0/en/topic/sap-hana-installation-and-configuration](http://docs.us.sios.com/spslinux/9.4.0/en/topic/sap-hana-installation-and-configuration)

#### Install SIOS Enhanced Azure IP Gen Application (Optional) \*Provided as is

You will receive the FTP link to download the tgz file.

- Use gunzip to unzip the tar file.
- Use command "tar -xvf" to untar the file.
- Run the setup program.
- NOTE: Make sure you put the files in a folder that is safe to execute. On some installations, programs need to be authorized to execute from certain folders. You can make sure that the setup program has execute permission (chmod +x setup.)
- Repeat these steps on the other node.
- Note the folder where the files are stored (e.g. /root/folder)

## <span id="page-13-0"></span>Configure HANA System Replication

Backup HANA Database

Back up the databases as <hanasid>adm:

hdbsql -d SYSTEMDB -u SYSTEM -p "passwd" -i 00 "BACKUP DATA USING FILE ('initialbackupSYS')" hdbsql -d S4D -u SYSTEM -p "passwd" -i 00 "BACKUP DATA USING FILE ('initialbackupS4D')"

Copy the system PKI files to the secondary site:

scp /usr/sap/S4D/SYS/global/security/rsecssfs/data/SSFS\_S4D.DAT azsuhana2:/usr/sap/S4D/SYS/global/security/rsecssfs/data/ scp /usr/sap/S4D/SYS/global/security/rsecssfs/key/SSFS\_S4D.KEY azsuhana2:/usr/sap/S4D/SYS/global/security/rsecssfs/key/

Create the primary site:

hdbnsutil -sr\_enable --name=left

Configure System Replication on the second node:

Register the second node to start the system replication. Run the following command as <hanasid>adm :

sapcontrol -nr 00 -function StopWait 600 10 hdbnsutil -sr\_register --remoteName=left --remoteHost=azsuhana1 --remoteInstance=00 - replicationMode=syncmem --operationMode=logreplay --name=right

## <span id="page-14-0"></span>Create HANA Cluster Resource

#### <span id="page-14-1"></span>Create Communication Path between Cluster Nodes and Witness

A communication path or comm path is a key part of the SIOS Protection Suite fault detection mechanism. The comm path defines the path over which SIOS sends periodic heartbeat signals between servers. This regular heartbeat signal tells each connected server, as defined by the comm paths, that the other server is still alive and active. Comm paths can be tuned via parameters to increase the heartbeat interval or detection interval, see the [SIOS Parameters documentation.](http://docs.us.sios.com/spslinux/9.3.2/en/topic/parameters-list)

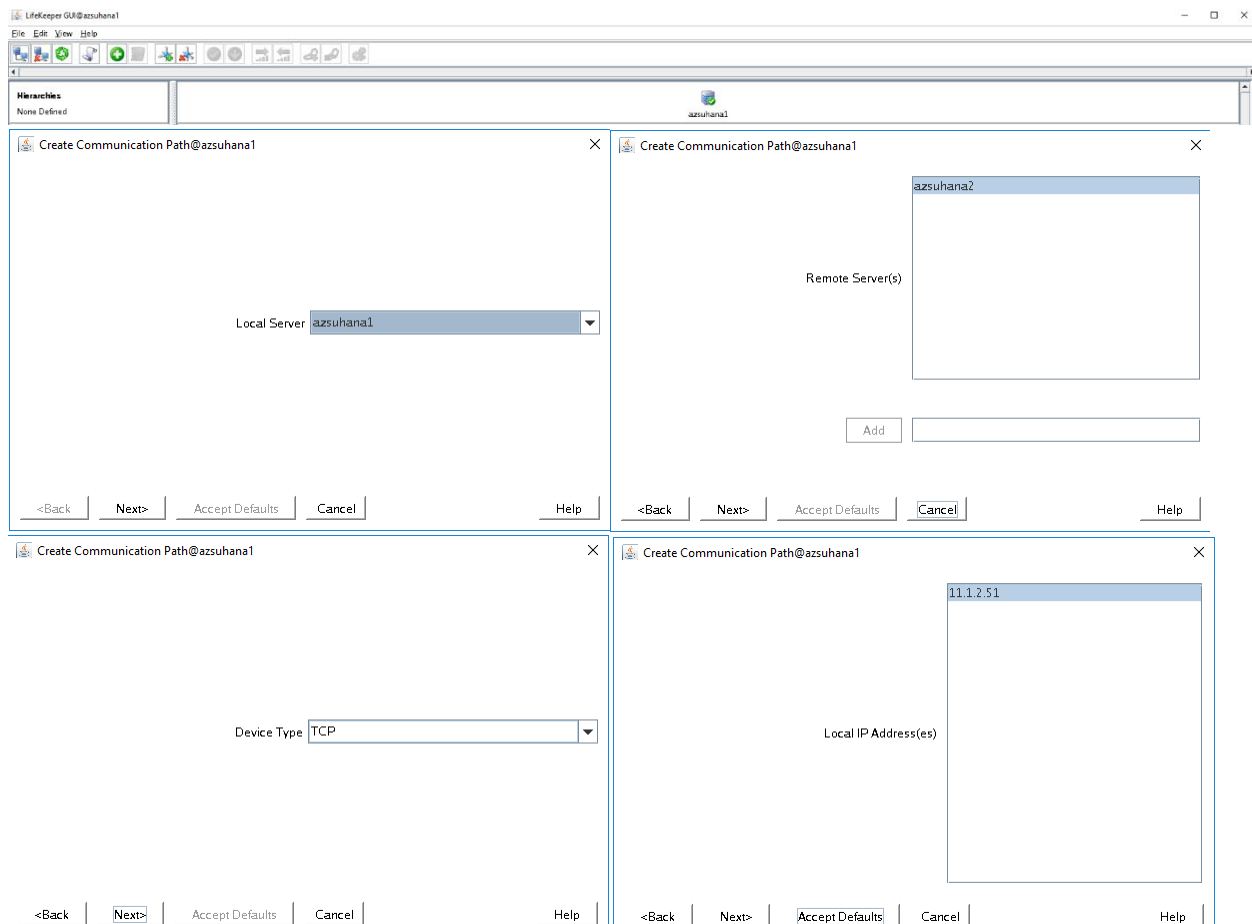

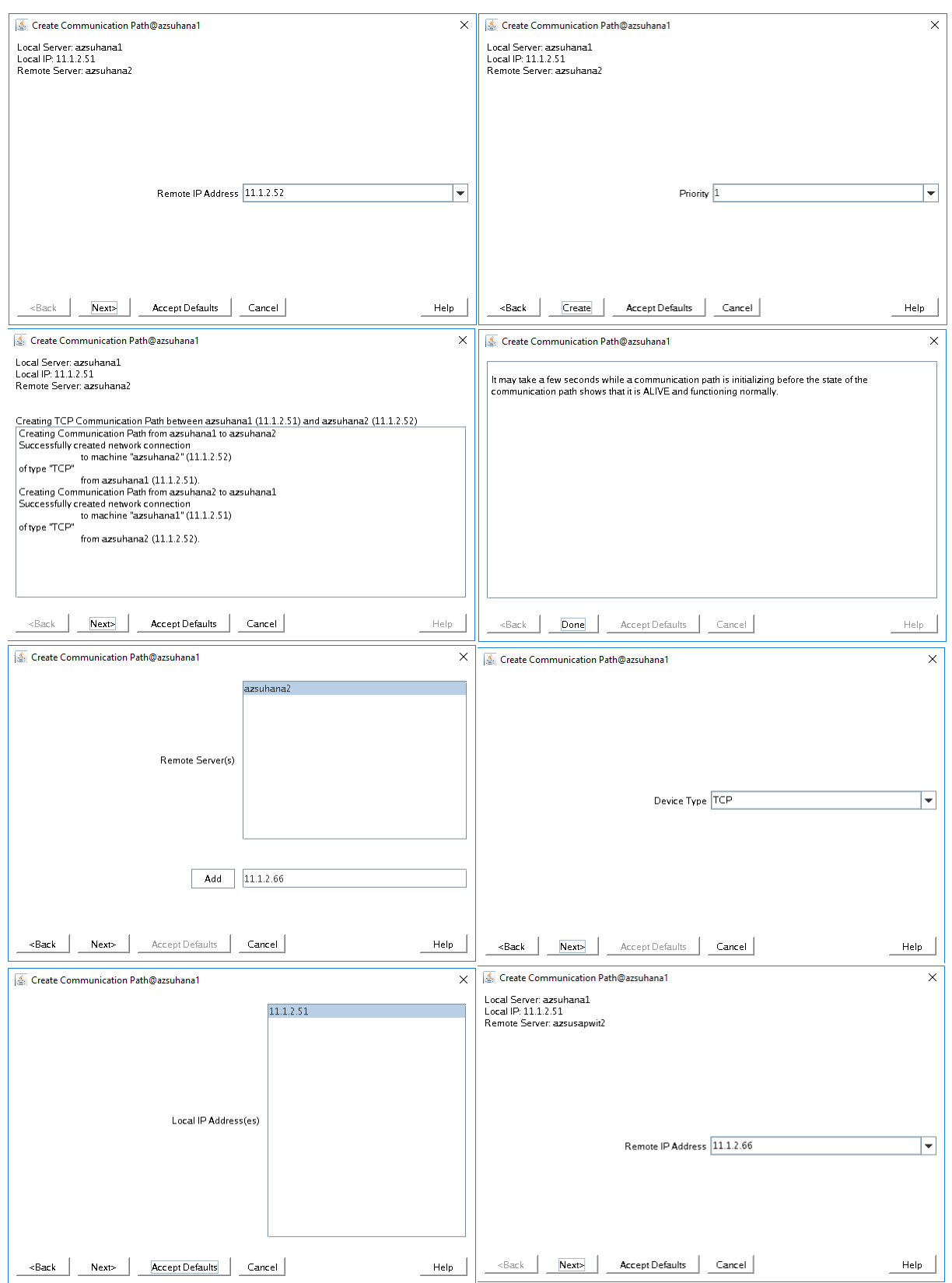

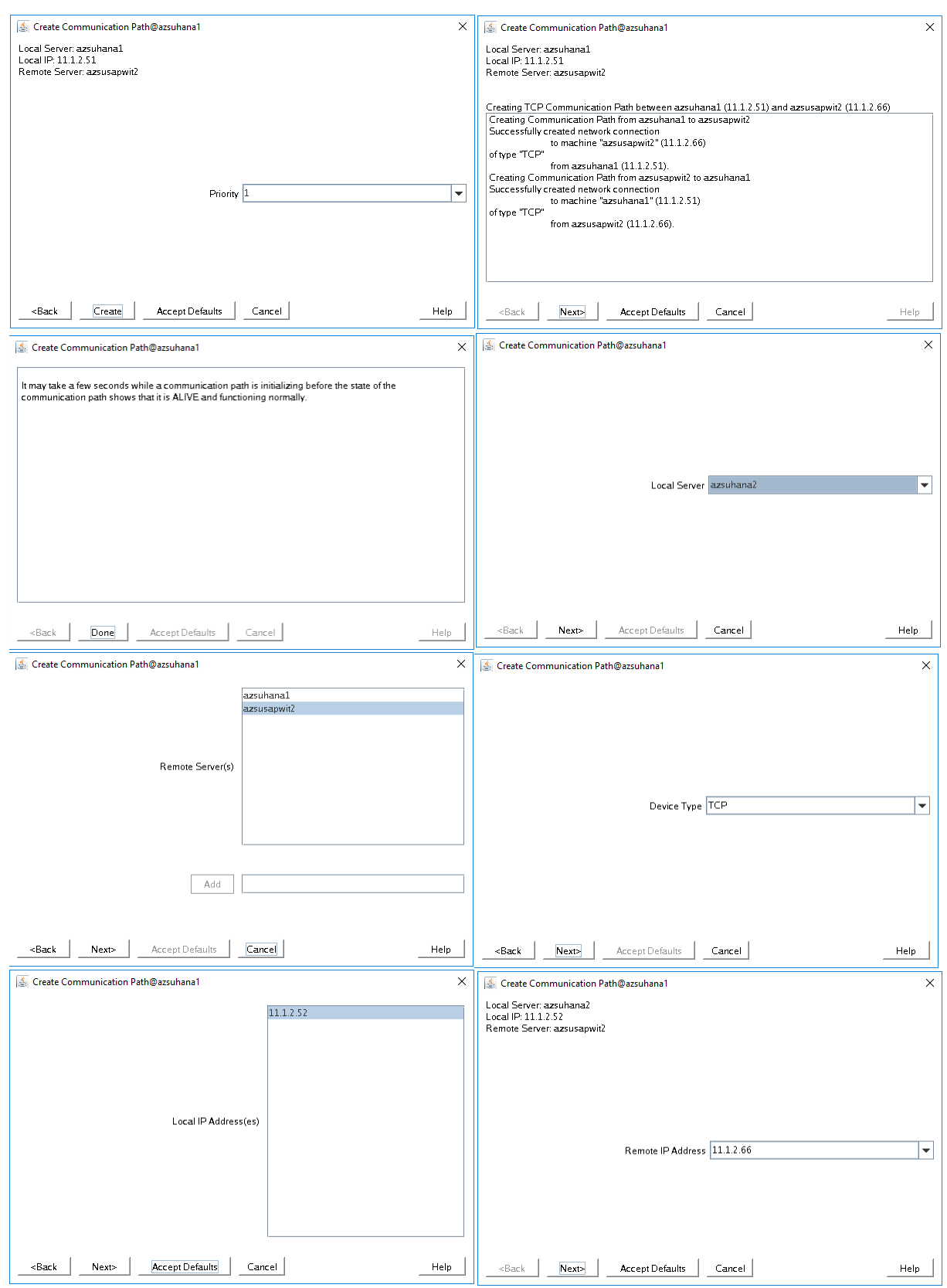

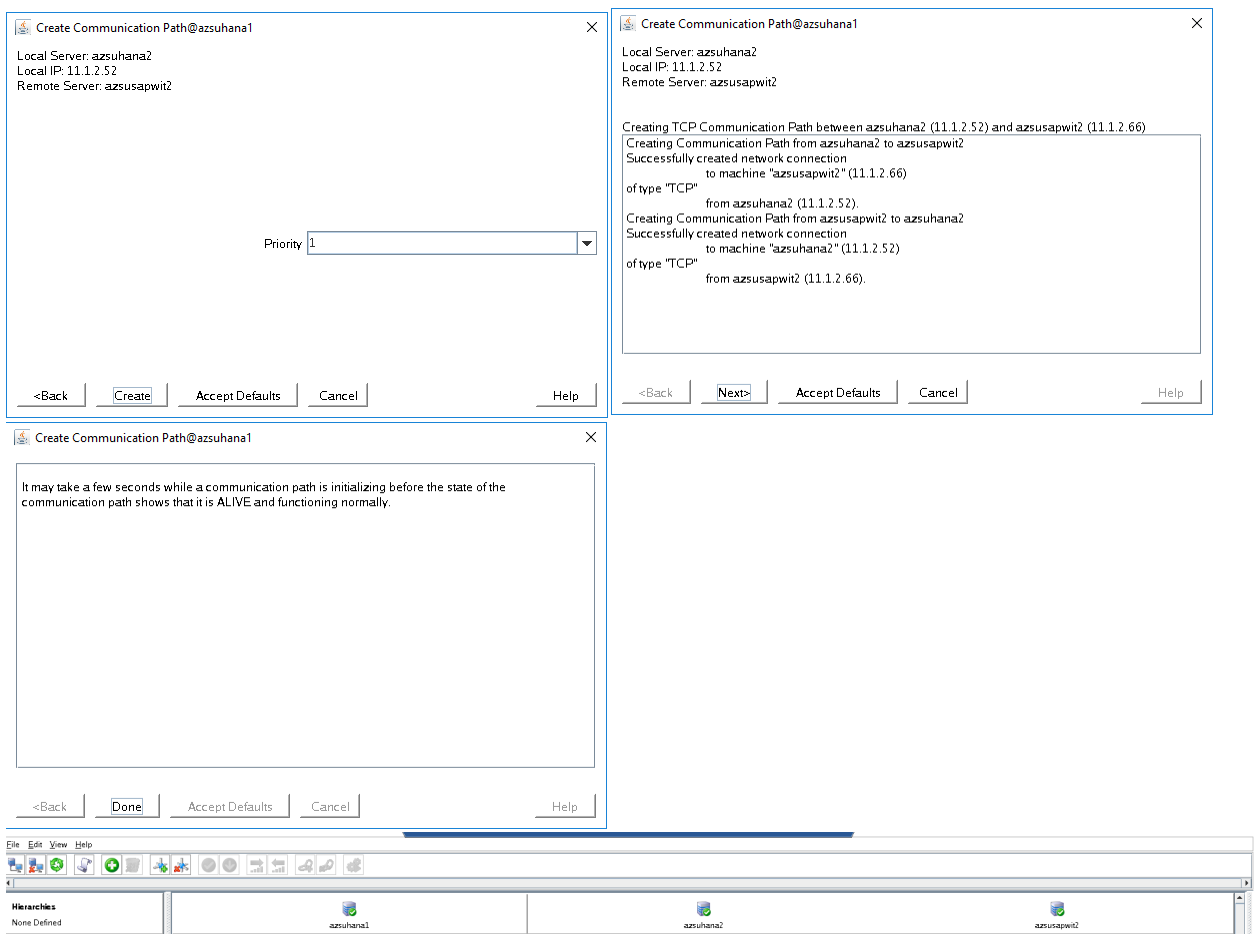

er –

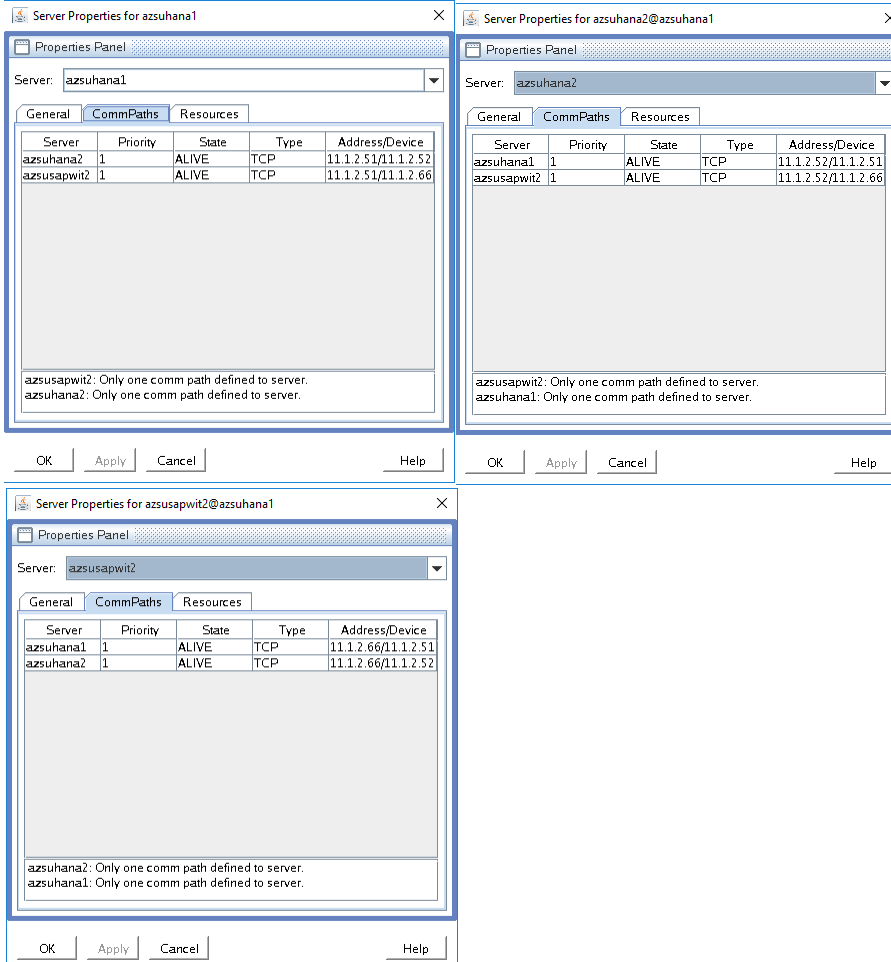

## <span id="page-18-0"></span>Create Azure IP Gen App for HANA (Optional)

#### Install Azure CLI

Install Azure CLI on the (A)SCS cluster nodes which is a pre-requisite for SIOS Enhanced Azure IP GenApp. Please refer to the installation procedure respective to OS

- [RHEL](https://docs.microsoft.com/en-us/cli/azure/install-azure-cli-yum?view=azure-cli-latest)
- [SLES](https://docs.microsoft.com/en-us/cli/azure/install-azure-cli-zypper?view=azure-cli-latest)

Please login to portal.azure.com from the server.

```
az login --use-device-code
```
To sign in, use a web browser to open the page https://microsoft.com/devicelogin and enter the code "B3D42JUFD" to authenticate

## Create Azure IP Gen App

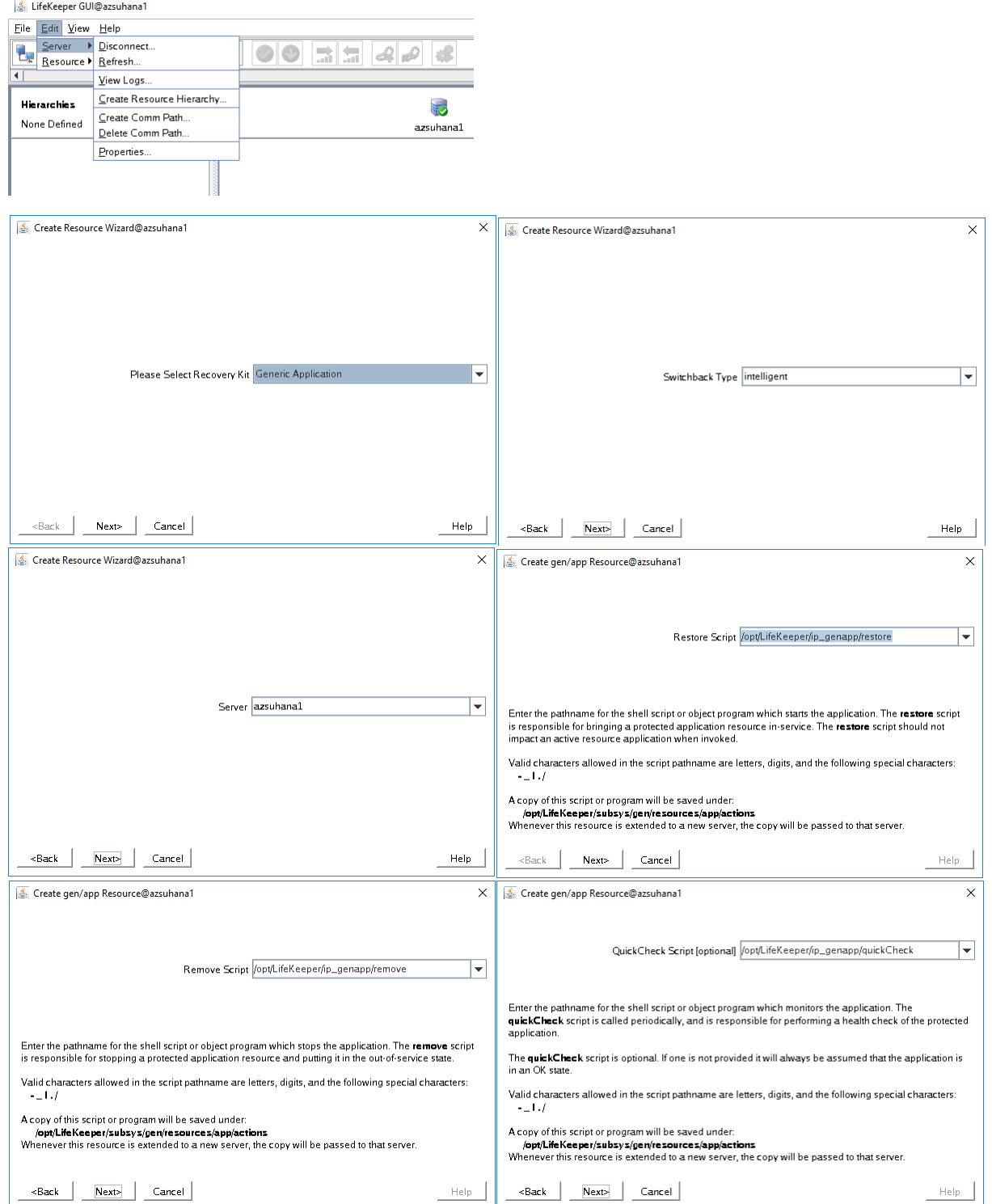

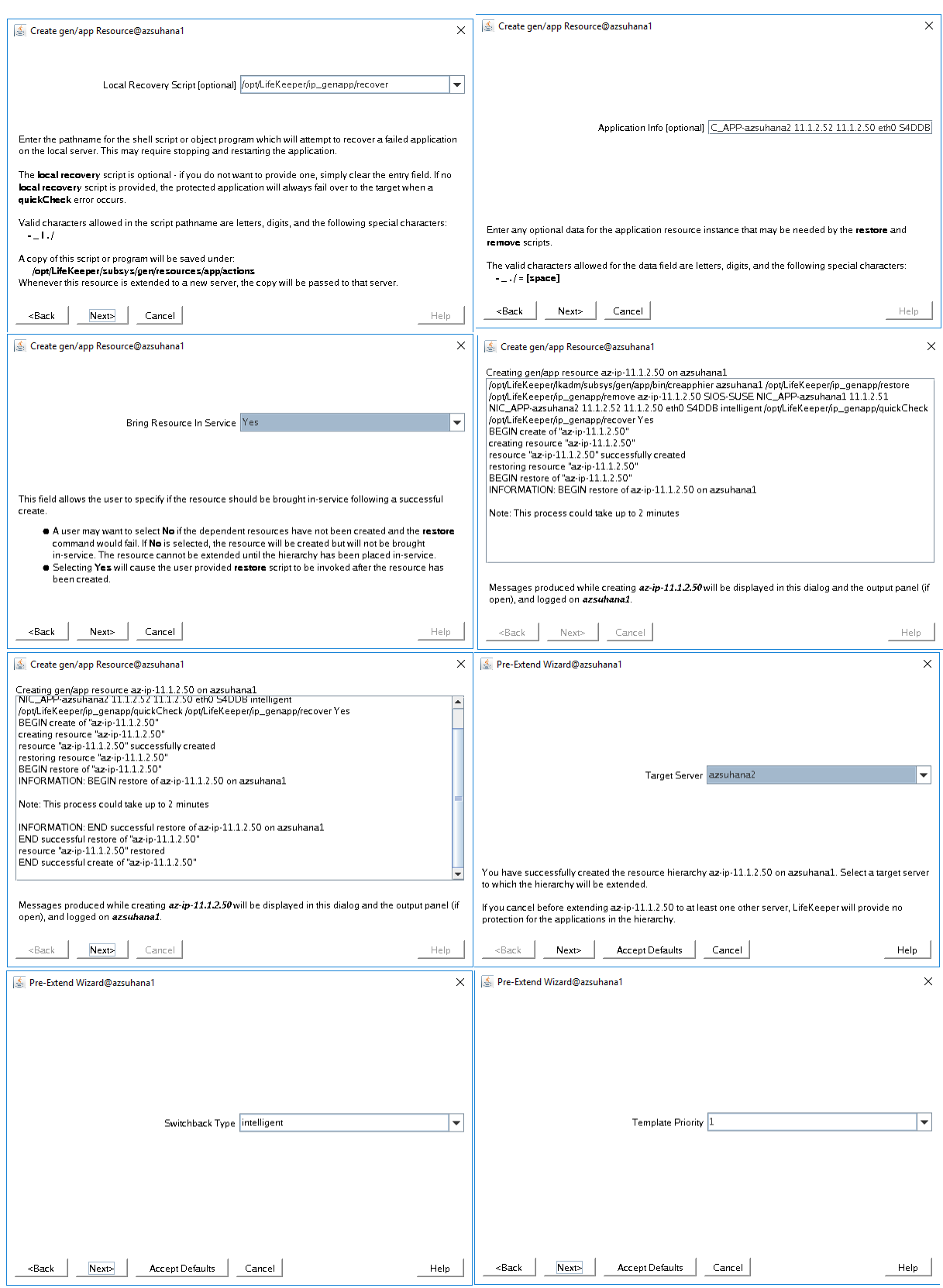

![](_page_21_Picture_6.jpeg)

# <span id="page-22-0"></span>Create IP Resource for HANA

**STA** 

![](_page_22_Picture_20.jpeg)

![](_page_23_Picture_7.jpeg)

an

![](_page_24_Picture_9.jpeg)

## <span id="page-24-0"></span>Create HANA Cluster Resource

![](_page_24_Picture_10.jpeg)

![](_page_25_Picture_21.jpeg)

Help

 $<$ Back

 $Next$ 

Cancel

![](_page_26_Picture_20.jpeg)

/opt/LifeKeeper/HANA2-ARK/restore.pl

/opt/LifeKeeper/HANA2-ARK/remove.pl

/opt/LifeKeeper/HANA2-ARK/quickCheck.pl

/opt/LifeKeeper/HANA2-ARK/recover.pl

![](_page_27_Picture_7.jpeg)

Free

![](_page_28_Picture_8.jpeg)

電子

![](_page_28_Picture_9.jpeg)

![](_page_29_Picture_4.jpeg)

![](_page_30_Picture_23.jpeg)

ä

Cancel Next>  $\prec$ Back Help

![](_page_31_Picture_23.jpeg)

Frid

Next>

 $\prec$ Back

**Accept Defaults** 

Cancel

Help

![](_page_32_Picture_7.jpeg)

電子

![](_page_33_Picture_21.jpeg)

ä

![](_page_34_Picture_5.jpeg)

![](_page_34_Picture_6.jpeg)

# <span id="page-35-0"></span>Create Dependency to HANA & IP Resource

Frie

![](_page_35_Picture_1.jpeg)

# <span id="page-35-1"></span>Operations

# <span id="page-35-2"></span>Cluster Failover Test

<span id="page-35-3"></span>Controlled failover

![](_page_36_Figure_0.jpeg)

 $\frac{1}{2}$  –

**Andrew** 

![](_page_37_Picture_6.jpeg)

#### <span id="page-38-0"></span>Kernel Panic

Enter the following command

echo c > /proc/sysrq-trigger

# <span id="page-38-1"></span>Appendix

#### <span id="page-38-2"></span>Important reads

Read the following SAP Notes and papers first: SAP Note [1662610](https://launchpad.support.sap.com/#/notes/1662610) Support details for SIOS Protection Suite for Linux

SAP Note [1928533,](https://launchpad.support.sap.com/#/notes/1928533) which has:

The list of Azure VM sizes that are supported for the deployment of SAP software.

Important capacity information for Azure VM sizes.

The supported SAP software, and operating system (OS) and database combinations.

The required SAP kernel version for Windows and Linux on Microsoft Azure.

SAP Note [2015553](https://launchpad.support.sap.com/#/notes/2015553) lists the prerequisites for SAP-supported SAP software deployments in Azure.

SAP Note [2205917](https://launchpad.support.sap.com/#/notes/2205917) has recommended OS settings for SUSE Linux Enterprise Server for SAP Applications.

SAP Note [2009879](https://launchpad.support.sap.com/#/notes/2009879) has SAP HANA Guidelines for Red Hat Enterprise Linux

SAP Note [1944799](https://launchpad.support.sap.com/#/notes/1944799) has SAP HANA Guidelines for SUSE Linux Enterprise Server for SAP Applications.

SAP Note [2178632](https://launchpad.support.sap.com/#/notes/2178632) has detailed information about all of the monitoring metrics that are reported for SAP in Azure.

SAP Note [2191498](https://launchpad.support.sap.com/#/notes/2191498) has the required SAP Host Agent version for Linux in Azure.

SAP Note [2243692](https://launchpad.support.sap.com/#/notes/2243692) has information about SAP licensing on Linux in Azure.

SAP Note [1984787](https://launchpad.support.sap.com/#/notes/1984787) has general information about SUSE Linux Enterprise Server 12.

SAP Note [1999351](https://launchpad.support.sap.com/#/notes/1999351) has additional troubleshooting information for the Azure Enhanced Monitoring Extension for SAP.

SAP Note [401162](https://launchpad.support.sap.com/#/notes/401162) has information on how to avoid "address already in use" when setting up HANA System Replication.

[SAP Community WIKI](https://wiki.scn.sap.com/wiki/display/HOME/SAPonLinuxNotes) has all the required SAP Notes for Linux.

[SAP HANA Certified IaaS Platforms](https://www.sap.com/dmc/exp/2014-09-02-hana-hardware/enEN/iaas.html#categories=Microsoft%20Azure)

[Azure Virtual Machines planning and implementation for SAP on Linux guide.](https://docs.microsoft.com/en-us/azure/virtual-machines/workloads/sap/planning-guide)

[Azure Virtual Machines deployment for SAP on Linux](https://docs.microsoft.com/en-us/azure/virtual-machines/workloads/sap/deployment-guide) (this article).

[Azure Virtual Machines DBMS deployment for SAP on Linux guide.](https://docs.microsoft.com/en-us/azure/virtual-machines/workloads/sap/dbms-guide)

[SUSE Linux Enterprise Server for SAP Applications 12 SP3 best practices guides](https://www.suse.com/documentation/sles-for-sap-12/)

Setting up an SAP HANA SR Performance Optimized Infrastructure (SLES for SAP Applications 12 SP1). The guide contains all the required information to set up SAP HANA System Replication for on-premises development. Use this guide as a baseline.

Setting up an SAP HANA SR Cost Optimized Infrastructure (SLES for SAP Applications 12 SP1)